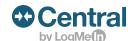

# Deploy and automate routine IT tasks.

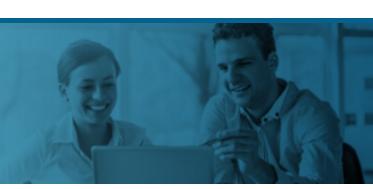

# What is One2Many?

One2Many allows you to install or update software, execute a remote command, distribute files, run scripts and automate manual tasks across multiple computers simultaneously.

Automate routine IT tasks

Increase productivity

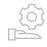

Optimize resource allocation

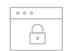

Maximize security

#### Example use cases

**Run Windows updates:** Utilize JavaScript to perform comprehensive Windows updates on remote computers.

Reset system restore: Reset (disable/enable) system restore.

**Retrieve log files:** Copy log files from other servers.

And many more!

## Get started with One2Many in 3 simple steps

1. Create a Task: Tasks contain the program you want to install, the files you want to distribute, the command you want to run, or the settings you want to push.

Example: Install Adobe Reader or Run Virus Scanner

**2. Create a Plan:** Plans define the computers that will receive the task and tell the task how and when to run. Each plan can only be associated with one task.

Example: All Servers in Building 7 or Windows 8.1 Desktops

**3. Execute the Plan:** Either run the plan immediately or per a schedule.

# Tip:

You can automatically run One2Many tasks in response to triggered alerts (also known as self-healing alerts). To set one up, simply select **When alert is triggered, also start a One2Many task** when creating new alerts. Then choose the One2Many task that will address the alert.

#### **Actual User Examples:**

- A script that restarts the Print Spooler or other services, processes, or programs when they crash.
- A script that encrypts the computer using Bitlocker. This One2many task is paired with an Alert that detects when the device is located out of the permitted IP Range.

#### Sample scripts:

## Inform your end users of an upcoming software outage:

msg \* /time:999 \*\*ATTENTION\*\*SOFTWARE OUTAGE IN 20 MINUTES\*\* \*\*The software system will be unavailable as of 7:15am CST. The expected outage time is 20 minutes.\*\*

## Copy files to a specified location on a target computer:

 $copy\ filename.txt\ "c:\users\userABC\ documents" \&\& copy\ picture.jpeg\ "c:\users\ userABC\ pictures"$ 

#### Remote command type task to uninstall:

cd c:\program files\logmein\x86 logmein uninstall shutdown -r

#### View more sample scripts